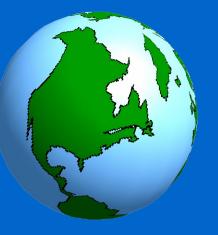

#### **The Grid Engine Open Source Project**

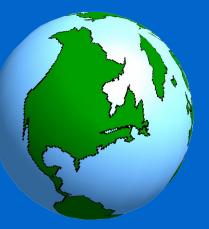

#### What is **Grid Engine** Anyway??

- Job scheduler for HPC clusters
  - Good for compute farms as well
- Distributed Resource Manager
- Free and open source replacement for:
  - LSF (Platform Computing)
  - PBSPro (Commercial version of OpenPBS/Torque)
  - LoadLeveler (batch system for IBM SP2, SP3)

• SGE 5.3, released in 2001, was the first open source version. SGE 6.2 is the current stable version

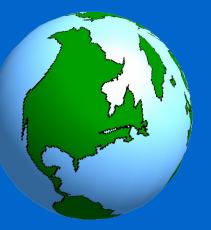

### Why Grid Engine??

- Open source sounds like a must these days!
  Community support

  Over 300 mailing list messages per month
  Actively fixing bugs, adding features

  Commercial support

  Sun Microsystems, Univa UD, BioTeam
  Rocks cluster distribution
- It works, it scales, it rules !!!

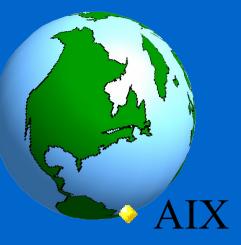

#### Supported Platforms

- BSD (most architectures)
- HP-UX (PA-RISC & IA64)
- IRIX
- Linux (most architectures)
- Mac OS X (PPC & x64)
- Solaris (SPARC & x64)
- Tru64 (DEC Alpha)
- Windows

- Less common platforms:
  - VINICOS (Cray)
  - SUPER-UX (NEC SX)
- Includes different Linux variants
  - PS/2 & PS/3
  - > zLinux

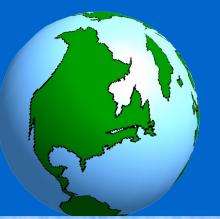

#### Grid Engine Architecture

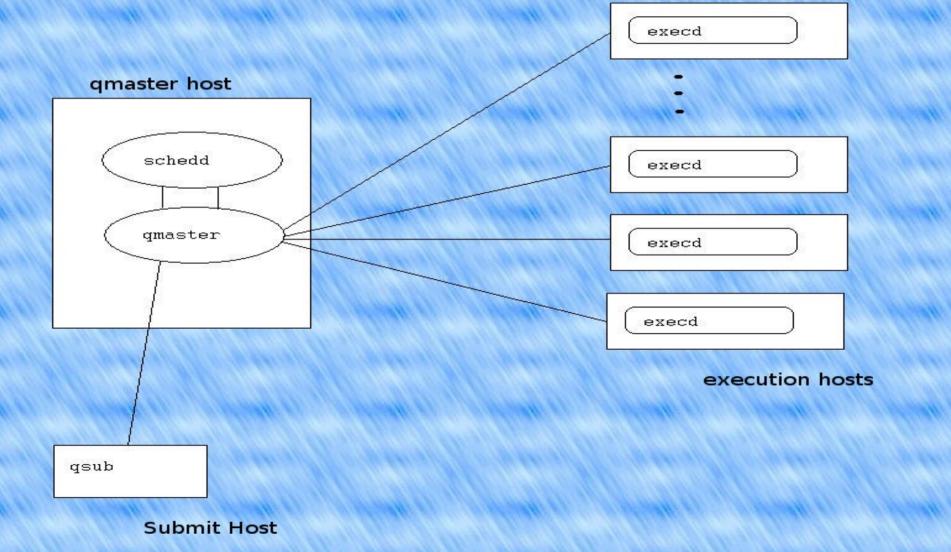

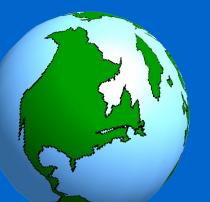

#### Main Features

Multiplatform Support

- Scheduler Fault Tolerance
- Advance Reservation
- Resource Reservation
- Resource Quotas
- Fairshare Scheduling
- Multi-Clustering

- Interactive Job
   Support
- Calendar Aware
- Job Arrays
  - Array interdependency
- Job API: DRMAA
  - → C/C++
  - Java/Javascript
  - → Perl, Python, Ruby
  - → New language? SWIG

#### Basic Grid Engine Commands

#### User Commands

- qsub : submit a job
- **qstat** : show status of all the jobs
- qdel : delete a job
- **qhold/qrls** : stop and release a job
- **qhost** : show status of all the hosts in the cluster
- qalter : modify an existing job

#### Admin Commands

- **qconf** : configure parameters of a cluster
- qmod : modify a queue

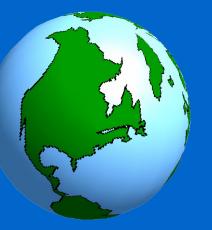

#### Creating a Job

# Write a job script % cat first\_job.sh #!/bin/sh echo "My First Job. echo "Time now is : `date` echo "Executed on: `hostname`"

```
Submit to Grid Engine
% qsub first_job.sh
Your job 1 ("first_job.sh") has been submitted
%
```

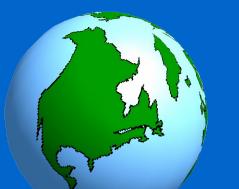

#### Mailing List Traffic

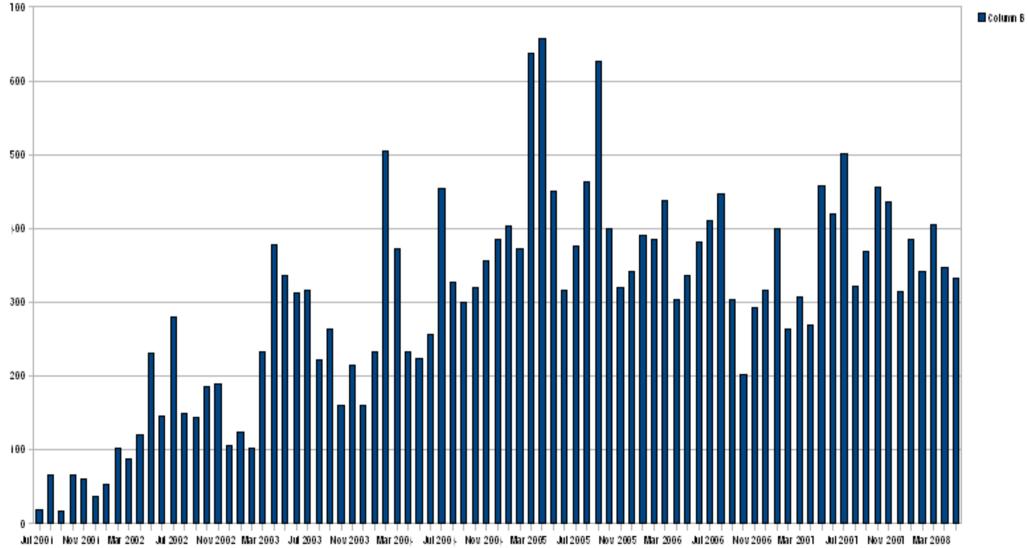

Sep 2001 Jan 2002 May 2002 Sep 2002 Jan 2003 May 2003 Sep 2003 Jan 2004 May 2004 Sep 2004 Jan 2005 May 2005 Sep 2006 May 2006 Sep 2006 Jan 2001 May 2001 Sep 2001 Jan 2008 May 2008

## Large Scale Users

**Supercomputers** 

- Ranger at TACC
- TSUBAME (fastest Top500 computer in Asia)

Grid Computing

Sun Grid

**Compute Farms** 

EDA

- → AMD, Mentor Graphics
- <sup>1</sup> Movie Rendering
  - → The Ant Bully
  - Drug Discovery
  - Manufacturing
  - Weather Simulation
    - → NOAA, Environment Canada

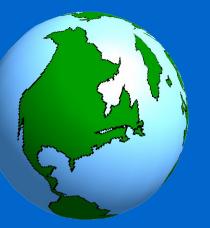

#### Ranger at TACC *Peak Performace* = 504 TFLOPS

Largest at the Texas Advanced Computing Center
Largest among the TeraGrid systems, and currently the largest Grid Engine cluster!!

#### <u>Hardware</u>

- → ~ 4000 SunBlade nodes (62,976 cores), InfiniBand
- → Sun Fire x4500 Data Servers ~1.7PB of storage

#### <u>Software</u>

• Rocks cluster distribution, Lustre CFS, Open MPI, Sun/Intel/PGI Compilers, AMD ACML & GotoBLAS, Grid Engine

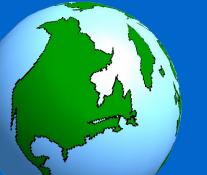

#### qstat XML

| 5                                                                      |                     | 4.52        | ools <u>H</u> elp |         |                 | 7312             |                     |                 |          |       |
|------------------------------------------------------------------------|---------------------|-------------|-------------------|---------|-----------------|------------------|---------------------|-----------------|----------|-------|
| 🔷 👻 🔄 📸 http://xml-qstat.org/xmlqstat-demo/qstat.html 🛛 💌 🕨 💽 🖌 Google |                     |             |                   |         |                 |                  |                     |                 |          |       |
|                                                                        | territor - territor | 8 <b></b>   |                   |         |                 |                  |                     |                 |          |       |
| ml80                                                                   | qsta                | it          |                   |         |                 |                  |                     |                 |          |       |
|                                                                        | -                   |             | 2                 |         |                 |                  |                     |                 |          |       |
| 2 • 🧇 •                                                                |                     |             | <u>~</u>          |         |                 |                  |                     |                 |          |       |
| Cluster G                                                              | ueue St             | atus los    |                   |         |                 |                  |                     |                 |          |       |
|                                                                        |                     |             |                   |         | ot Usage        | Load Avg. Load R |                     | Ratio Svs       | tem Type | State |
| alarm.q@                                                               | Туре<br>вір         | 0%          |                   | 0.11000 | <u> </u>        |                  |                     | 🔔 a             |          |       |
| all.q@tes                                                              | BIP                 | 0%          |                   | 0.11000 | ) 6.3%          | 1x24-ar          | nd64                | 0               |          |       |
| disabled.q@test.gridengine.info                                        |                     |             | O BIP             | 0%      |                 | 0.11000          | ) 6.3%              | x24-ar          | nd64     | 🙆 d   |
| There                                                                  | are no              | active jobs |                   |         |                 |                  |                     |                 |          |       |
| Pending                                                                | Jobs: 2             |             |                   |         | 62 <sup>1</sup> |                  |                     |                 |          |       |
| Priority                                                               | Job ID              | Job Owner   | Job Name          |         | Slots Requested |                  | Array Tasks         | Submission Time |          | State |
| 0.56000                                                                | 1                   | dag         | impossibleJob     | 1       |                 |                  | 05:20:45 PM, May 04 |                 |          |       |
|                                                                        |                     |             |                   |         | 1               |                  | Job 1 Ha            | urd Request     |          | -     |
| 0.55500                                                                | 2                   | dag         | hostname          | 1       |                 |                  | 08:15:15 1          | M, Jun 29       | Eqw      |       |

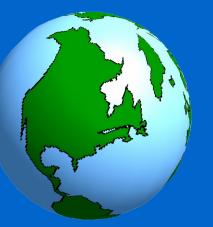

#### Load Sensors & License Integration

Monitors the amount of available resources
Example: software license

• Starts job only when the required license is available

• Very useful in EDA environments, where licenses are usually expensive!!

Grid Engine 6 FlexLM License Integration
 > Also know as the Olesen-FLEXIm-Integration

#### Power Saving & Green DataCentre

- Power and cooling cost
   \$\$\$\$
- Power aware scheduling
  - Processor Temperature
  - IPMI
- Greenhouse heating
  - University of Notre Dame
    - → Heating a greenhouse using computers
    - → Ref: Grid Heating: Managing Thermal Loads with Grid Engine

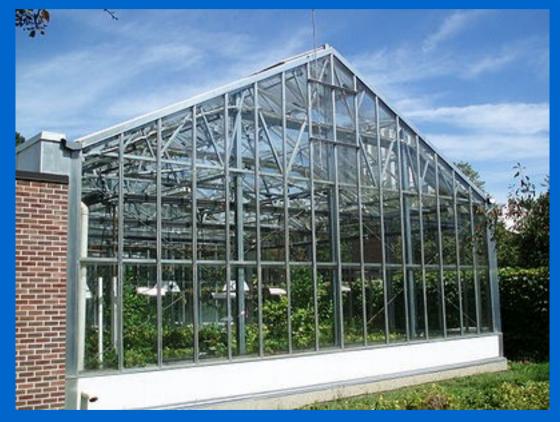

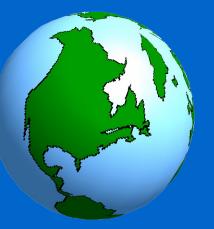

Documentation & Further Information

http://gridengine.sunsource.net
http://gridengine.info
http://en.wikipedia.org/wiki/Sun\_Grid\_Engine

#### Documentation

- > Available in hardcopy, PDF, or wiki
- > HOWTOs on project website
- Sun BluePrints